L

# **Archirès**

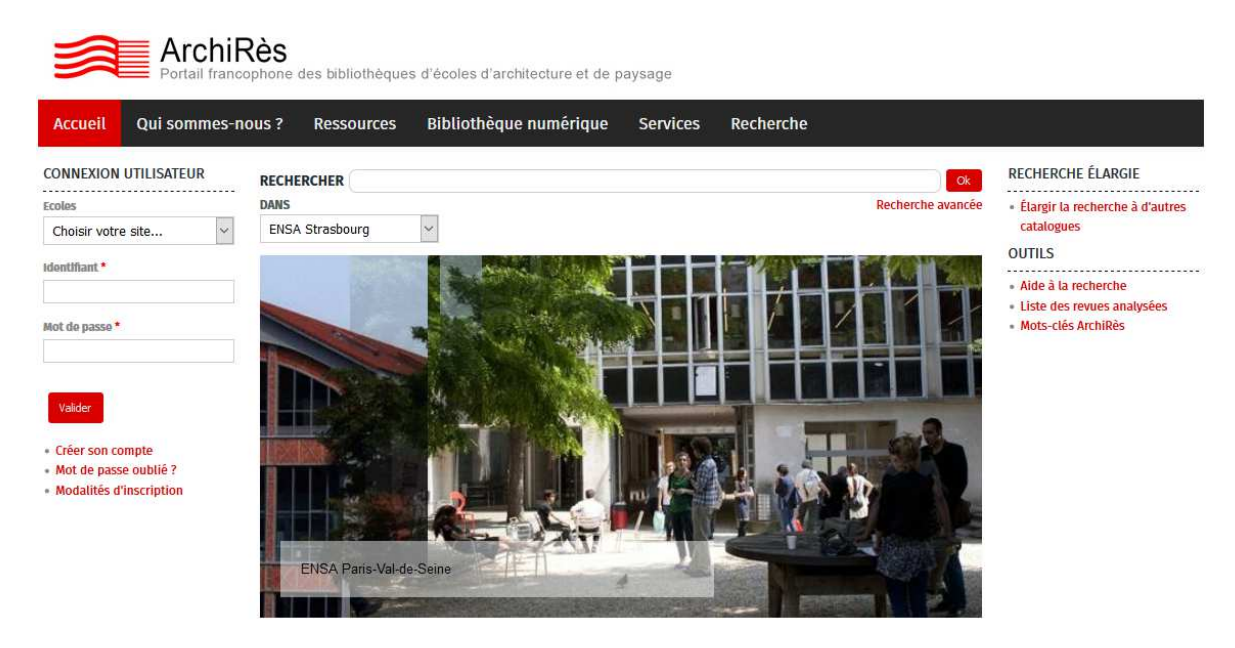

Vous trouverez ce portail à l'adresse : https://www.archires.archi.fr/

ArchiRès est le portail francophone des bibliothèques d'écoles d'architecture et de paysage. C'est à ce jour plus de 390 000 notices bibliographiques, 200 titres de revues spécialisées dépouillées, 25 bibliothèques spécialisées et des équipes de professionnels en documentation et des ressources électroniques. Vous y trouverez notamment l'ensemble des travaux d'élèves (TPFE, PFE, mémoires) soutenus dans les écoles nationales supérieures d'architecture et de paysage (ENSA) du ministère de la Culture et de la Communication.

Ce portail constitue également le catalogue commun de certaines bibliothèques des ENSA mais pas de la bibliothèque de l'ENSA de Strasbourg. L'utilisation d'ArchiRès doit donc se faire toujours en complément d'une recherche sur le portail documentaire de la bibliothèque de l'ENSAS.

## Se **connecter**

Vous pouvez vous créer un compte lecteur ArchiRès afin de consulter l'historique de vos recherches, consulter des documents électroniques (mémoires de séminaire, PFE, TPFE) et faire une demande de PEB (prêt Entre Bibliothèque).

Pour créer votre compte, cliquer sur **Créer son compte**

Indiquez ensuite votre adresse mail institutionnelle (prenom.nom@strasbourg.archi.fr). Vous y revecrez un message pour activer votre mot de passe. Attention, il faudra parfois attendre quelques minutes avant que ce lien puisse être actif.

Par la suite, il vous suffira pour vous connecter de vous authentifier grâce à votre identifiant ENT (nom suivi de la première lettre du prénom) et de rentrer votre mot de passe.

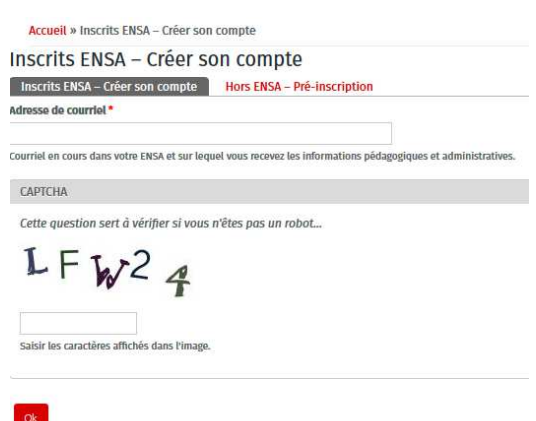

## **Comment trouver un article de périodique**

Depuis plus de 40 ans, le réseau ArchiRès dépouille les revues spécialisées en architecture et en urbanisme, signalant et résumant les articles parus dans 200 revues spécialisées en architecture et en urbanisme. Ces articles constituent une mine d'information riche et importante notamment pour les jeunes architectes et les réalisations récentes.

### **La recherche**

- Soit en **recherche simple** : en tapant directement sa recherche dans la barre recherche sur la page d'accueil. La recherche se fait alors dans toute la notice (notamment dans le résumé). La recherche par mots étrangers ne se fait que dans le titre de l'article (pour des revues étrangères), le résumé et les mots-clés étant toujours en français.

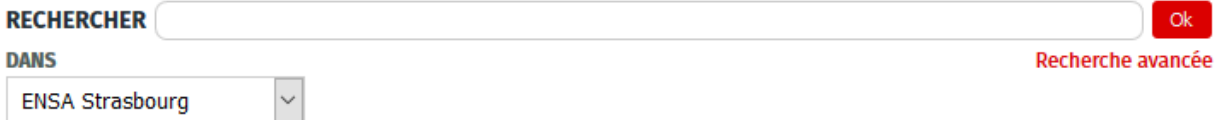

- Soit en **recherche avancée** : dans ce cas ajouter un ou plusieurs critères avec les opérateurs booléens ET/OU, puis choisir les clés de recherche. Vous pouvez ainsi limiter votre recherche à un titre de revue en particulier.

Dans tous les cas, il faut sélectionner, dans *Types de document* : « Article de revue » et dans *Bibliothèques* : A **Tout** B

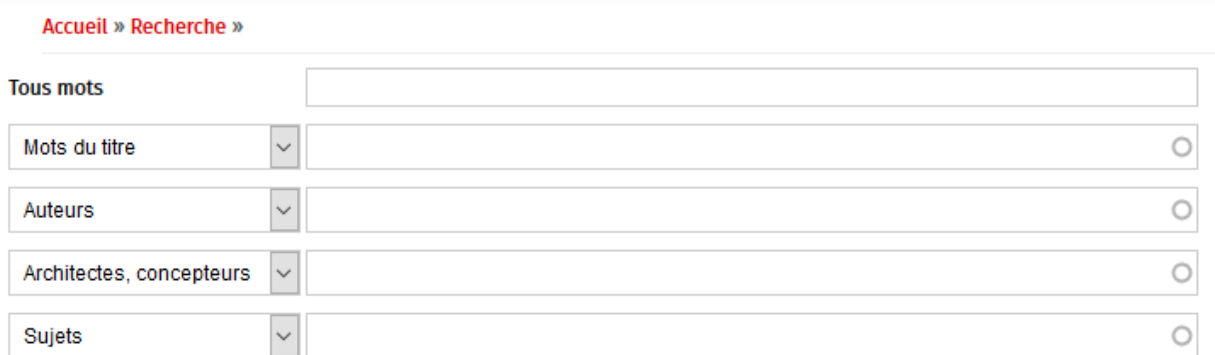

### Limiter ma recherche

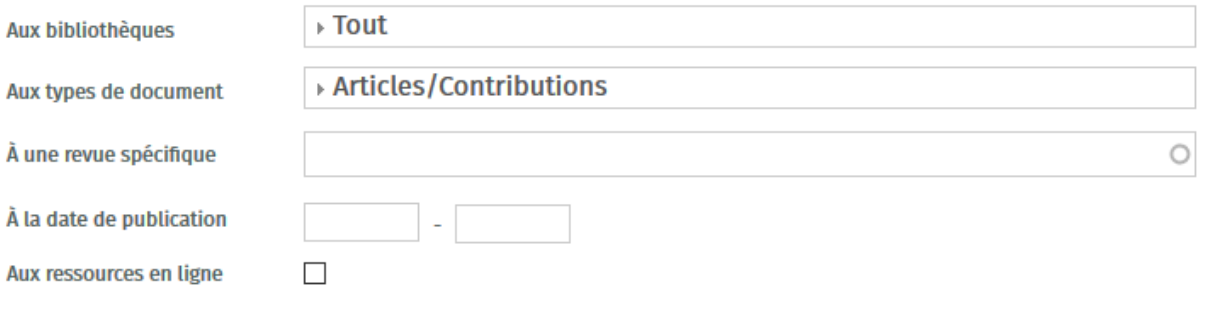

#### Rechercher

Vous pouvez éventuellement indiquer une limite dans les années de parution

Puis cliquer sur **Rechercher**

#### **Les résultats**

Les résultats de votre recherche s'affichent sous forme d'une liste. Chaque titre d'article est accompagné :

- De la référence au titre du périodique (avec numéro et année)
- Du nom de l'auteur de l'article
- De mots-clés

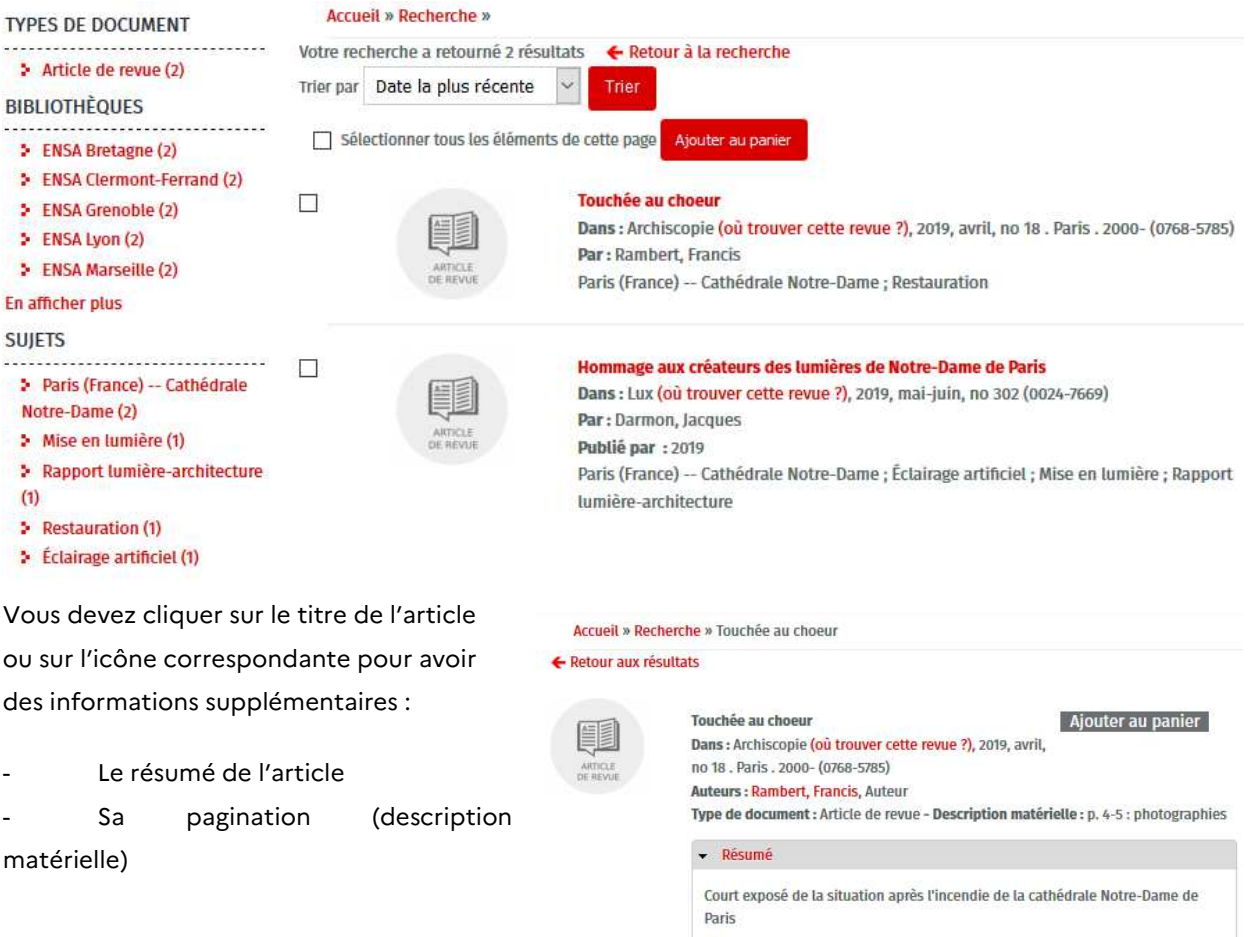

Pour retourner à la liste, il vous suffit de cliquer sur « Retour aux résultats »

Sujets Archirès : Paris (France) -- Cathédrale Notre-Dame ; Restauration

Si vous souhaitez conserver des références, vous pouvez cliquer sur les articles retenus afin de les Ajouter au panier . La liste des références ainsi constituée est consultable en cliquant sur « MON PANIER ». Elle est téléchargeable sous différents formats mais s'efface lors de la fermeture d'ArchiRès.

### **Consulter la revue**

Pour consulter le numéro de la revue qui contient l'article retenu, il vous faut ensuite faire une recherche depuis le portail documentaire (http://bibliotheque.strasbourg.archi.fr/opac/.do?sysb=ensas#0) afin de savoir si cette revue est disponible à la bibliothèque et obtenir sa cote. Vous pouvez alors chercher la revue si elle est conservée en salle ou demander sa communication si elle est en magasin.

Si la revue fait partie d'un volume relié, alors vous devrez la consulter sur place à la bibliothèque. Mais si elle ne fait pas partie d'un volume relié, alors vous pourrez l'emprunter pour 7 jours.

Si la revue n'est pas disponible à la bibliothèque de l'ENSAS, il vous est possible de faire une demande de prêt entre bibliothèques (PEB) en vous adressant à l'accueil de la bibliothèque avec les références de l'article désiré ou en envoyant un mail à mylene.bourgeteau@strasbourg.archi.fr.

L'article est envoyé par courriel généralement en moins de 48H.